### **ค ู่ม ื อการใช ้ งาน E-Server : ค าร้องออนไลน์**

## **องค์การบริหารส่วนต าบลเมืองแคน**

**...............**

#### **1. เลือกหัวข้อที่จะยื่นค าร้อง**

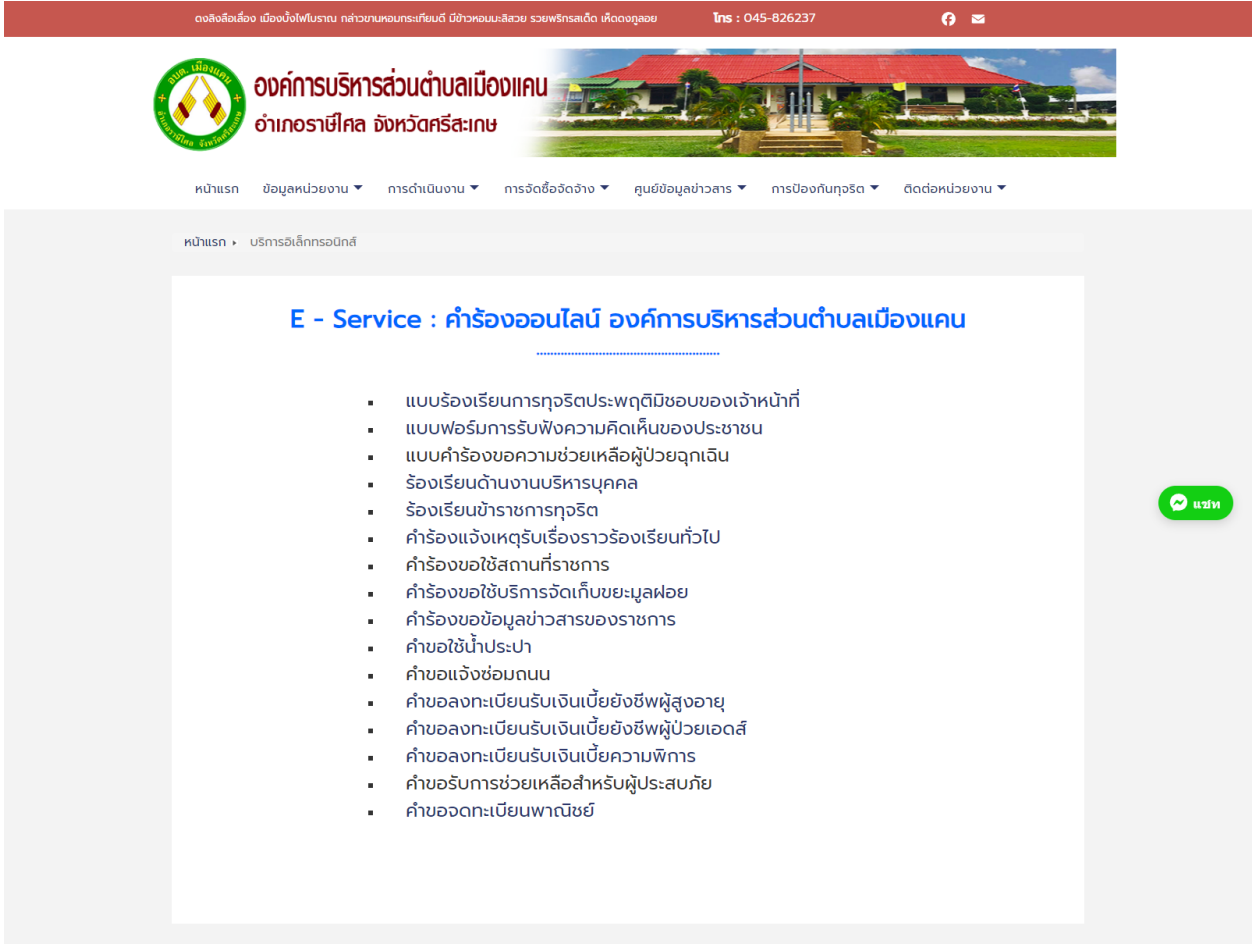

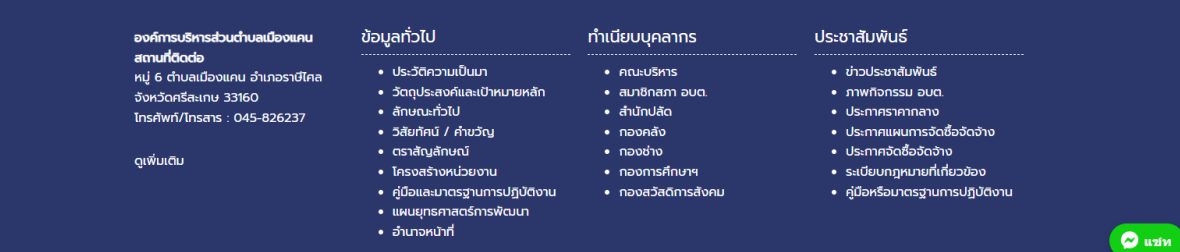

# 2. กรองข้อมูลตามแบบคำร้องตามความเป็นจริง \*ถ้าใม่กรอกข้อมูลตามความเป็นจริงจะถือเป็น

#### **บัตรสนเท่ห์**

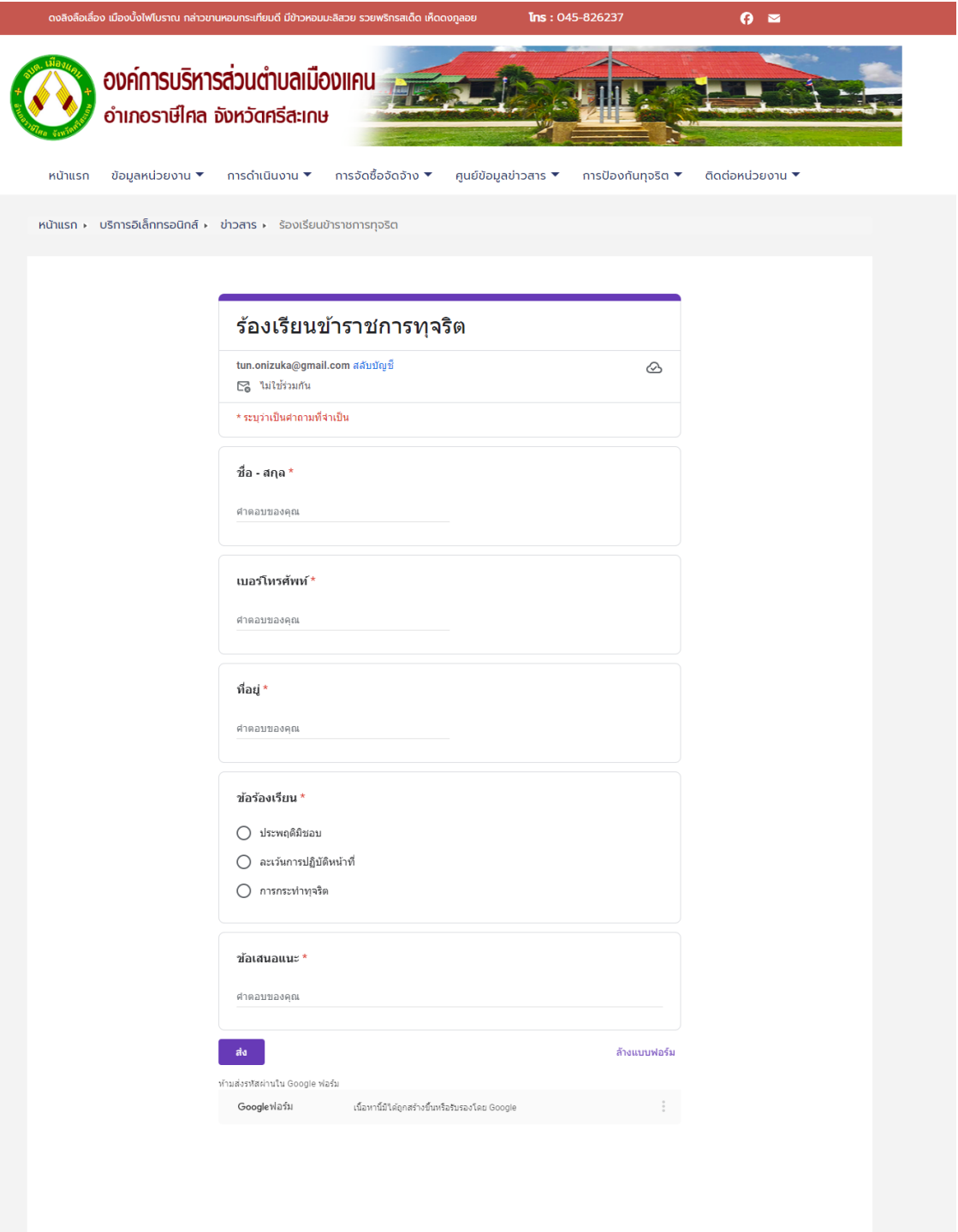

**3. หลงัจากส่งข้อมูลแล้วให้รอจนท. ตรวจสอบและติดต่อกลบั หร ื อโทรสอบถาม 045-826-237**